# Izvođenje ankete

Putem opcije Izvođenje ankete, moguće je definirati opće podatke o anketi, definirati smjerove i predmete koji se anketiraju.

Anketiraju se isključivo studenti.

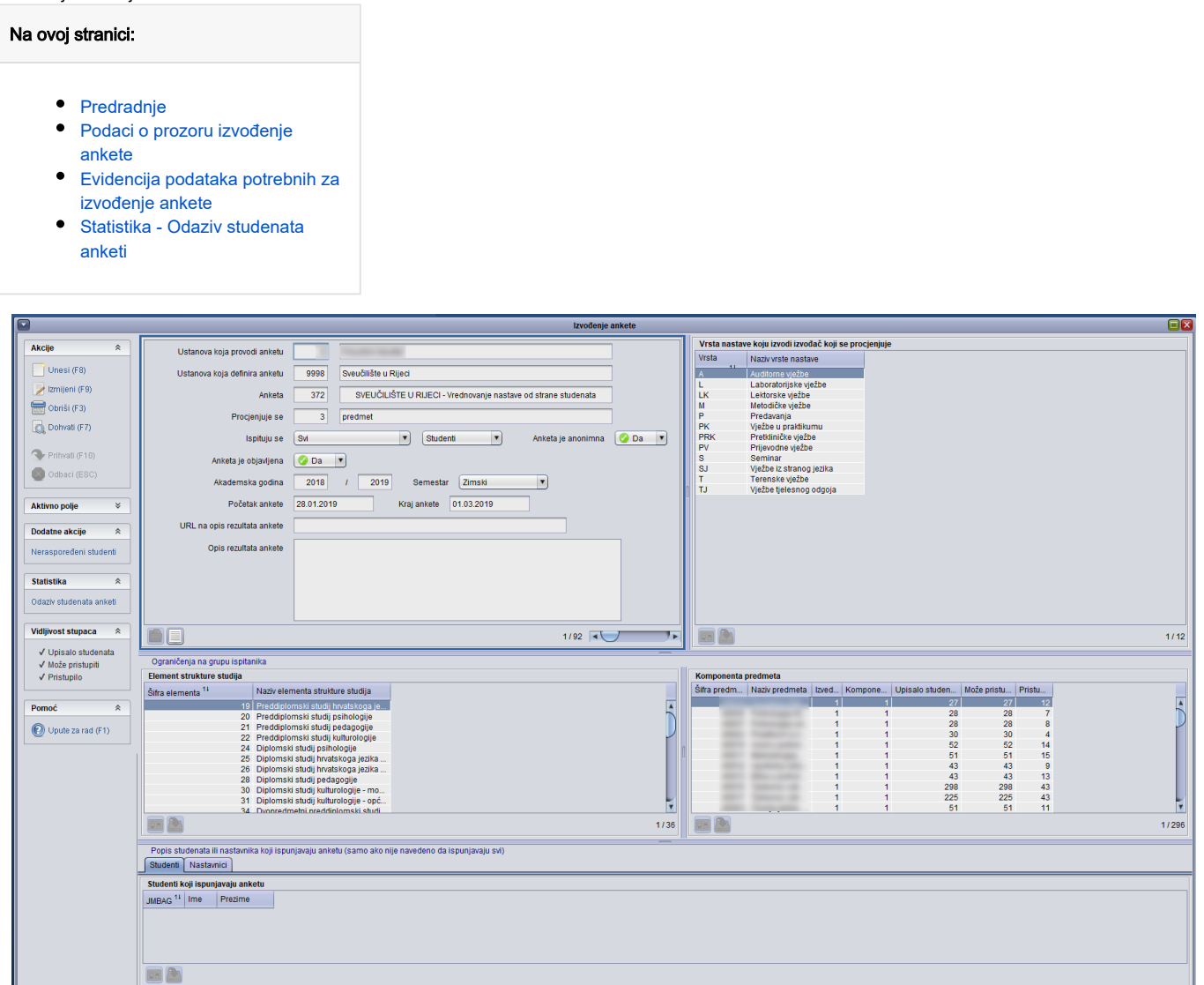

Slika 1. Prozor Izvođenje ankete

## <span id="page-0-0"></span>Predradnje

Predradnje koje je potrebno napraviti kako bi se studentovi odgovori na pitanja ankete mogli dovesti u vezu s izvođačima nastave predmeta za kojeg je student popunjavao anketu:

- Svim predmetima koji se predaju u određenom semestru akademske godine (npr. ljetnom semestru 2007./08. godine) potrebno je evidentirati nastavne grupe za sve vrste nastave (Predavanja, Auditorne vježbe…) koje postoje za konkretan predmet. To je moguće napraviti pomoću opcije [Nastavne grupe za predmet u semestru.](https://wiki.srce.hr/display/TUT/Nastavne+grupe+za+predmet+u+semestru)
- Svim studentima mora biti poznata (evidentirana) nastavna grupa za sve upisane predmete i sve vrste nastave iz svakog predmeta upisanog u  $\bullet$ određenom semestru akademske godine. To je moguće napraviti pomoću opcija [Raspoređivanje studenata po grupama](https://wiki.srce.hr/pages/viewpage.action?pageId=1671945) ili [Raspoređivanje po](https://wiki.srce.hr/pages/viewpage.action?pageId=1671947)  [grupama za studenta](https://wiki.srce.hr/pages/viewpage.action?pageId=1671947) ili [Popis studenata po grupama](https://wiki.srce.hr/display/TUT/Popis+studenata+po+grupama).

Svim nastavnim grupama koje za predmet postoje u određenom semestru akademske godine, potrebno je [evidentirati izvođače](https://wiki.srce.hr/display/TUT/Predmet+u+akademskoj+godini#Predmetuakademskojgodini-Izvo%C4%91a%C4%8Di) nastave i postotak nastave koji drže danoj grupi. Pri tom jednoj nastavnoj grupi nastavu može održavati više od jednog izvođača.

## <span id="page-1-0"></span>Podaci o prozoru izvođenje ankete

Opcija Izvođenje ankete se sastoji od pet okvira.

U prvom okviru se definiraju opći podaci o anketi, ak. godini te te terminu provođenja ankete.

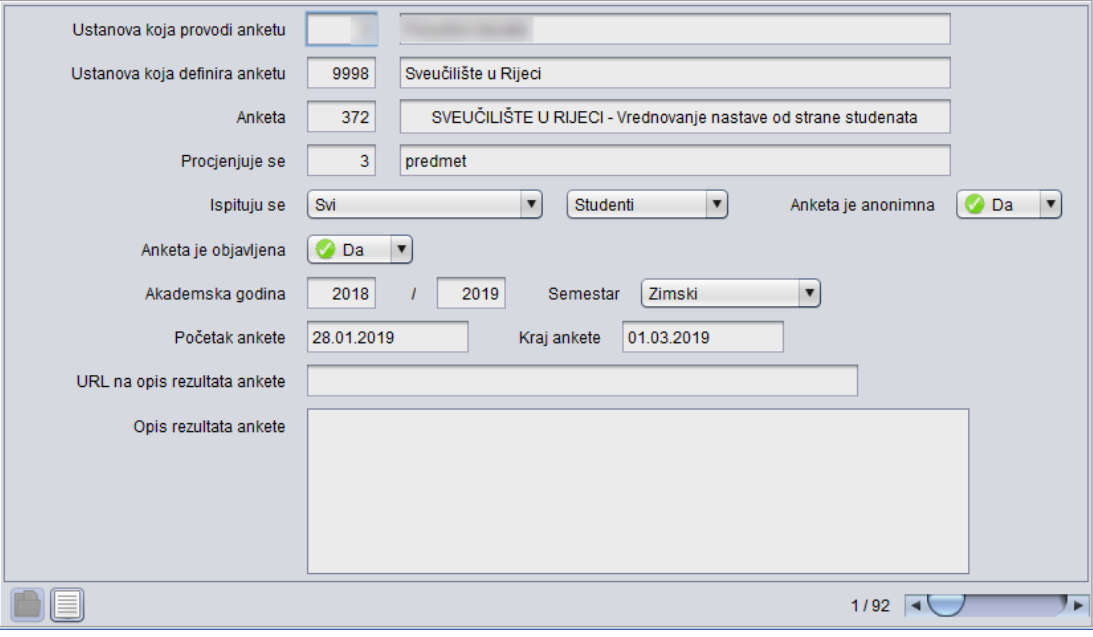

Slika 2. Opći podaci o anketi

- **· Ustanova koja provodi anketu** Šifra i naziv ustanove koja provodi anketu. Automatski se ponudi visoko učilište na kojem korisnik ima dozvolu za rad.
- Ustanova koja definira anketu Šifra i naziv ustanove koja definira anketu.
- Anketa Šifra i naziv ankete koja će se provoditi.
- Procjenjuje se Podatak o tome što se anketom procjenjuje. Procjenjivati se predmet ili izvođač na vrsti nastave na predmetu.
- Ispituju se Definira ispitanike ankete. Prvo polje može poprimiti vrijednosti 'Svi' ili 'U popisu navedeni'. Drugo polje označuje grupu ispitanika koja može pristupiti anketi. Može poprimiti vrijednosti 'Studenti', 'Nastavnici' ili 'Poslodavci'.
- Anketa je anonimna Može poprimiti vrijednosti 'Da' ili 'Ne'. Ako je anketa anonimna neće se pamtiti koje odgovore je dao ispitanik, već samo da je ispunjavao anketu (tako da mu se ponovo ne nudi za ispunjavanje).
- Anketa je objavljena podatak o tome je li anketa objavljena. Anketa se objavljuje u prozoru [Anketni obrazac](https://wiki.srce.hr/display/TUT/Anketni+obrazac). Anketa se može koristiti tek kad je objavljena.
- **Akademska godina / Semestar** Akademska godina i semestar za koji se provodi anketa.
- Početak ankete / Kraj ankete Interval u kojem je moguće pristupiti anketi putem Studomata. Postavljanjem datuma, anketa postaje dostupna na Studomatu.
- **· URL na opis rezultata ankete** Prikazuje se u Nastavničkom portalu. Opcionalni URL na dokument s uputama/opisom rezultata ankete.
- **· Opis rezultata ankete** Prikazuje se u Nastavničkom portalu. Opcionalni tekst vezan uz dokument s uputama/opisom rezultata ankete.

U drugom okviru se definira vrsta nastave koju izvodi izvođač koji se procjenjuje.

| Vrsta nastave koju izvodi izvođač koji se procjenjuje |                          |  |
|-------------------------------------------------------|--------------------------|--|
| Vrsta<br>41                                           | Naziv vrste nastave      |  |
| Α                                                     | Auditorne viežbe         |  |
| L                                                     | Laboratorijske vježbe    |  |
| LK                                                    | Lektorske vježbe         |  |
| M                                                     | Metodičke vježbe         |  |
| P                                                     | Predavanja               |  |
| PK.                                                   | Vježbe u praktikumu      |  |
| <b>PRK</b>                                            | Pretkliničke vježbe      |  |
| PV                                                    | Prijevodne vježbe        |  |
| s                                                     | Seminar                  |  |
| <b>SJ</b>                                             | Vježbe iz stranog jezika |  |
| т                                                     | Terenske vježbe          |  |
| TJ.                                                   | Vježbe tjelesnog odgoja  |  |
|                                                       |                          |  |
|                                                       |                          |  |
|                                                       |                          |  |

Slika 3. Vrsta nastave

Vrsta nastave koju izvodi izvođač koji se procjenjuje - Oznaka i naziv vrste nastave koju izvodi izvođač koji se procjenjuje u anketi.

U trećem okviru se definiraju se smjerovi kojima je omogućena anketa.

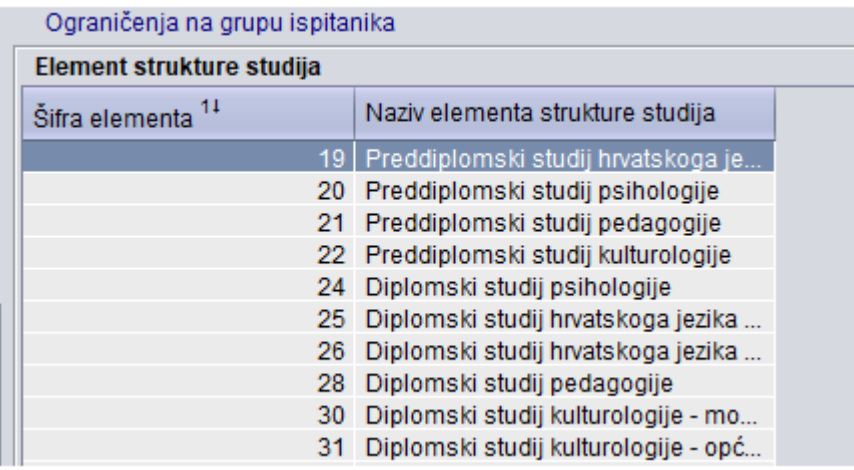

Slika 4. Upisan smjer

Upisan smjer - Šifra i naziv smjera ispitanika kojima je omogućena anketa. Ukoliko se radi o studentima, anketi će moći pristupiti svi studenti upisani određene akademske godine na zadanom smjeru.

Ako se ne navede element strukture studija koji se procjenjuje, broj studenata koji mogu pristupiti anketi (u četvrtom okviru) će biti 0 (vrijedi u slučaju da se predmet izvodi samo na jednom studiju. Ako se predmet izvodi na više studija, ukupan broj studenata koji može pristupiti će se umanjiti za broj upisanih na tom smjeru.

U četvrtom okviru se definiraju predmeti za koje se provodi anketa.

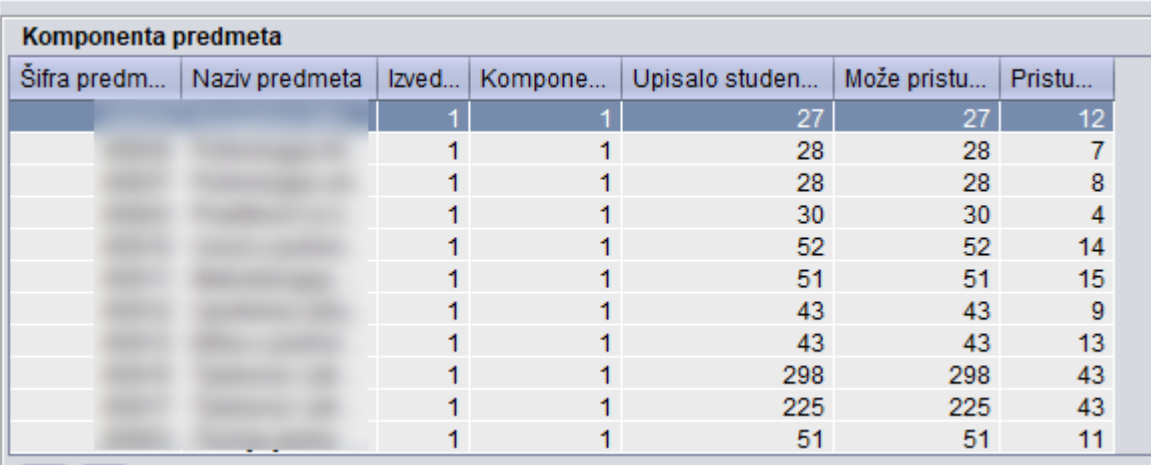

Slika 5. Upisan predmet

- **Komponenta predmeta** Šifra i naziv upisanih predmeta za koje se provodi anketa
- Upisalo studenata Broj studenata koji je u akademskoj godini i semestru (zima/ljeto) upisao određenu komponentu izvedbe predmeta ne nekom od elemenata strukture studija koji su navedeni u okviru Element strukture studija ili na nekom njemu podređenom elementu.
- Može pristupiti Broj studenata koji u akademskoj godini i semestru (zima/ljeto) može pristupiti popunjavanju ankete. Popunjavanju ankete mogu pristupiti samo oni studenti za koje je, za svaku vrstu nastave koja se anketom procjenjuje, poznata nastavna grupa u kojoj su slušali pojedinu komponentu predmeta i nastavnik/izvođač koji je toj grupi izvodio nastavu.
- **Pristupilo** Broj studenata koji je ispunio anketu za dani predmet

Posljednji okvir sadrži popis studenata i nastavnika koji ispunjavaju anketu (samo ako nije navedeno da ispunjavaju svi).

- Studenti koji ispunjavaju anketu popis studenata
- Nastavnici koji ispunjavaju anketu popis nastavnika

### <span id="page-4-0"></span>Evidencija podataka potrebnih za izvođenje ankete

Postupak evidentiranja podataka potrebnih za izvođenje ankete je sljedeći:

U gornjem lijevom okviru pokrenuti akciju unosa

Podaci koje je potrebno evidentirati su:

Ustanova koja provodi anketu - Automatski se ponudi visoko učilište na kojem korisnik ima dozvolu za rad.

Anketa - Upisati odgovarajuću šifru ankete ili prenijeti ju iz pomoćne tablice Anketa ili Lista-Anketa. Odabirom pomoćne tablice Anketa otvara se okvir sa unaprijed definiranim anketama.

Akademska godina - Automatski se ponudi tekuća akademska godina. Podatak je moguće izmijeniti.

Semestar - Automatski se ponudi zimski semestar. Podatak je moguće izmijeniti putem padajućeg izbornika.

Početak ankete / Kraj ankete - Podatak nije obvezan za unos. Unutar postavljenog intervala, studenti će moći pristupiti anketi putem Studomata.

Postavljanjem datuma, anketa postaje dostupna na Studomatu.

• Potvrditi akciju.

Potvrdom akcije će se ispuniti polja Procjenjuje se, Ispituju se, Anketa je anonimna te Anketa je objavljena. Ti se podaci definiraju u pro zoru [Anketni obrazac](https://wiki.srce.hr/display/TUT/Anketni+obrazac).

- Ukoliko se anketom procjenjuje rad nastavnika, odnosno izvođača na predmetu, potrebno je definirati koju vrstu nastave izvodi izvođač koji se procjenjuje. To se radi na način da se, u okviru Vrsta nastave koju izvoda izvođač koji se procjenjuje, pokrene unos te unesu vrste nastave.
- U okviru Upisan smjer je potrebno pokrenuti unos, te upisati ili prenijeti iz pomoćnih tablica, smjerove vezane za definiranje grupe ispitanika. Time se omogućava da anketu ispunjavaju studenti koji imaju upisan naveden smjer na upisnom listu ili nastavnici koji predaju na predmetima koji su u nastavnom programu navedenih smjerova.

Primjer: Ako je u prvom okviru evidentirano da se anketiraju studenti, ovdje je moguće definirati kojem smjeru pripadaju studenti koji će moći pristupiti anketi.

U okviru Upisan predmet je potrebno pokrenuti unos, te upisati ili prenijeti iz pomoćnih tablica, predmete vezane za definiranje grupe ispitanika. Na taj način anketu će moći ispunjavati studenti koji imaju upisane navedene predmete ili nastavnici koji ih predaju.

Primjer: Ako je u prvom okviru evidentirano da se anketiraju studenti, ovdje je moguće definirati koje predmete ti studenti moraju imati upisane da bi mogli pristupiti anketi.

U okvirima 'Upisani predmet' i 'Upisani smjer' navode se uvjeti za studente odnosno nastavnike koji će ispunjavati anketu. Potrebno je navesti oba uvjeta. Svi uvjeti moraju biti zadovoljeni da bi ispitanik mogao ispunjavati anketu. To znači da ako je npr. naveden i smjer i predmet, student mora imati upisan navedeni smjer i slušati navedeni predmet da bi mogao pristupiti anketi.

- Ukoliko je definirano da u anketi sudjeluju samo određeni studenti/nastavnici, potrebno je pokrenuti unos, te upisati ili prenijeti iz pomoćnih tablica studente/nastavnike kojima se želi omogućiti pristup anketi.
- Nakon definiranja ankete, moguće je dohvatiti sve studente koji su zadovoljili uvjete pristupa anketi, ali nisu raspoređeni u nastavne grupe za upisane predmete
- Neraspoređeni studenti neće moći pristupiti anketi sve dok ih se ne rasporedi u nastavne grupe za upisane predmete.

### <span id="page-4-1"></span>Statistika - Odaziv studenata anketi

Pokretanjem opcije Statistika - Odaziv studenata anketi (slika 6.), u listi se za element strukture studija, nastavnu godinu (s upisnog lista studenta) i predmet dohvaćaju broj upisanih studenata/studenata koji mogu pristupiti anketi/studenata koji su pristupili anketi.

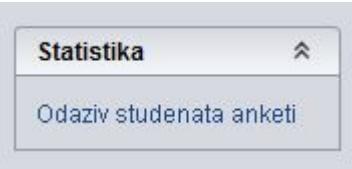

Slika 6. Opcija Statistika - Odaziv studenata anketi

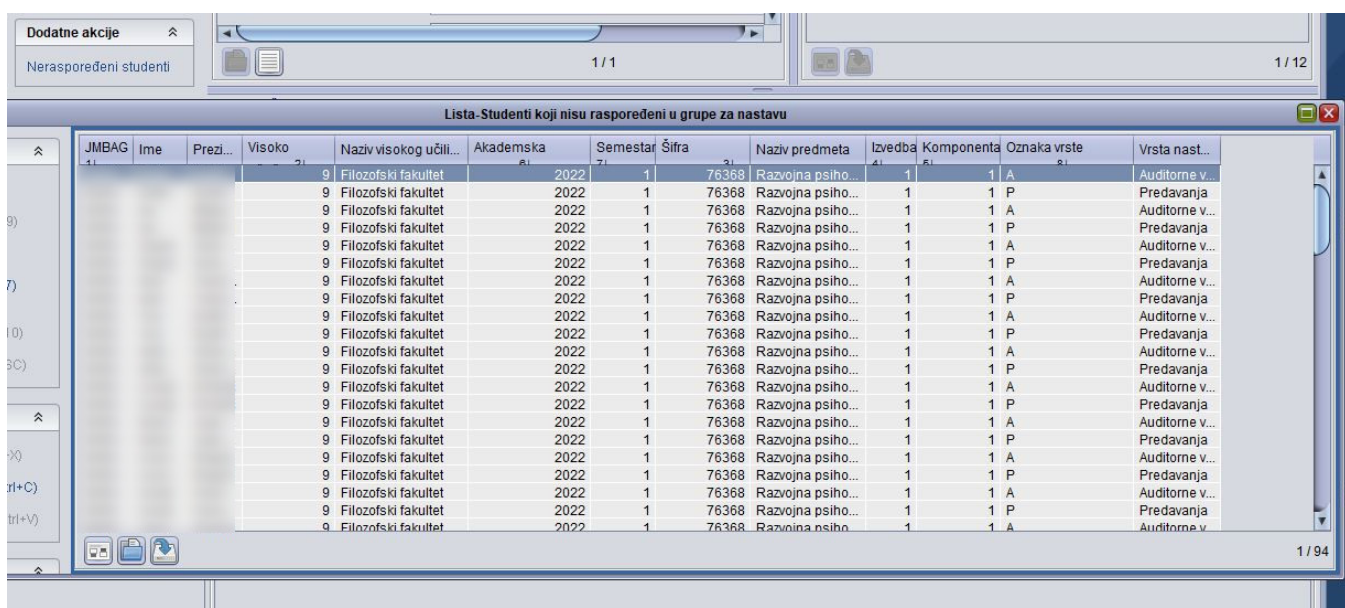

Nakon pokretanja opcije Statistika - Odaziv studenata anketi otvorit će se prozor s podacima (Slika 7.). Podaci se mogu dobiti u obliku izvještaja.

Slika 7. Pregled podataka opcije Statistika - Odaziv studenata anketi